# **Fire Characteristics Chart Release Notice**

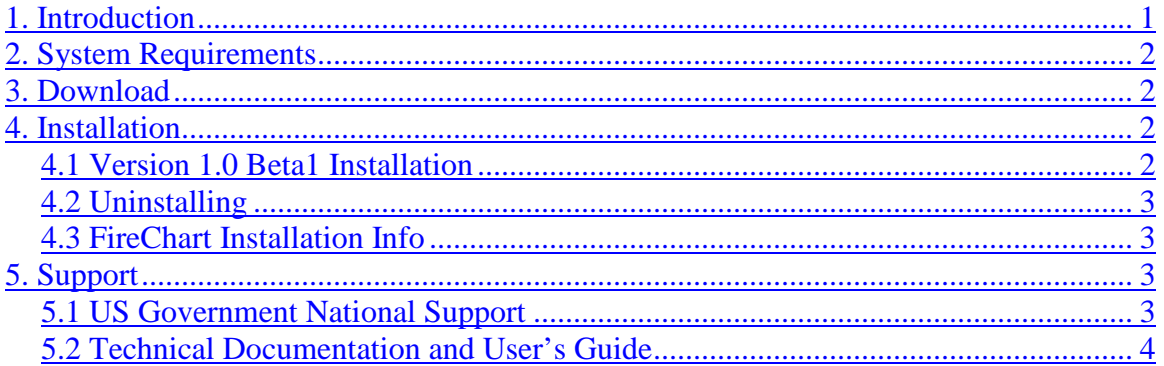

#### <span id="page-0-0"></span>*1. Introduction*

The fire characteristics chart is a graphical method of presenting primary surface or crown fire behavior characteristics or fire danger characteristics from the U.S. National Fire Danger Rating System. Because of the limited capabilities of the fire characteristics chart output option in the SURFACE module of BehavePlus, a Fire Behavior Characteristics Chart program has been developed as a component of the BehavePlus system. The Fire Danger Characteristics Chart portion of the program supports data from FireFamilyPlus for fire danger rating.

The Fire Characteristics Chart program is a PC-based program. It does not include fire behavior or fire danger rating calculations. Values calculated in BehavePlus, FireFamilyPlus or other fire behavior or fire danger rating programs are entered manually into a worksheet or imported. In addition, observed values or adjusted calculated values can be entered. The program produces products that can be included in reports and presentations. A description of the program, application, and mathematical foundation is in a publication that is included in the program help system. The Fire Characterictics Chart program and supporting material are available on the BehavePlus portion of [http://www.FireModels.org.](http://www.firemodels.org/)

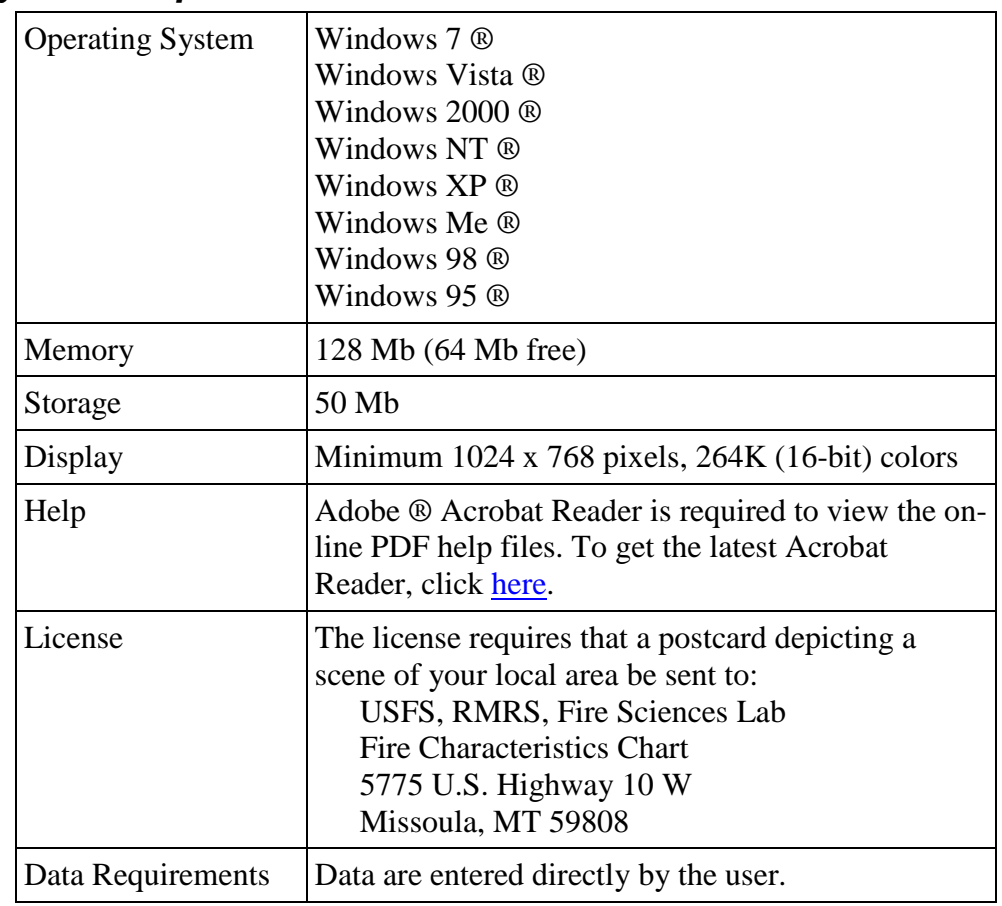

# <span id="page-1-0"></span>*2. System Requirements*

## <span id="page-1-1"></span>*3. Download*

The Fire Characteristics Chart program is available on the [http://www.FireModels.org](http://www.firemodels.org/) BehavePlus **Downloads** page. Supporting publications can also be downloaded from the **Publications** page.

# <span id="page-1-2"></span>*4. Installation*

## <span id="page-1-3"></span>**4.1 Version 1.0 Installation**

You must first download the latest FireChart installation program from the **BehavePlus Downloads** page onto your computer.

If you previously installed a FireChart Beta version on your computer, you must uninstall it using **Add/Remove Programs**.

Once you have downloaded the installation program, execute it by:

- clicking **Start** and **Run**, browse to locate the program, and press **OK**, **or**
- using My Computer or Windows Explorer  $\circledR$  to locate the file and double-clicking on its name or icon to execute it.

When completed, a FireChart icon should appear on your desktop; click the icon to start the Fire Characteristics Chart program.

## <span id="page-2-0"></span>**4.2 Uninstalling**

The FireChart installation program uses Wise ® installer to ensure FireChart is correctly registered with your Windows ® operating system. The only correct way to uninstall the FireChart is via the **Add/Remove Programs** dialog:

- Click on **Start > Control Panel**.
- Click on **Add or Remove Programs**.
- Locate the FireChart entry in the program list, and
- Click on **Change/Remove**.

**Note:** The uninstaller only removes files that were originally created by the installation program. Any files you created or saved using FireChart are not removed by the uninstaller. If you wish to remove these files, we recommend using Windows Explorer ®.

#### <span id="page-2-1"></span>**4.3 FireChart Installation Info**

The version number is shown in the window header. Additional information is found using **Help > About this Program**.

# <span id="page-2-2"></span>*5. Support*

Support information is found on the BehavePlus **Contact Us** page of [http://www.FireModels.org.](http://www.firemodels.org/)

#### <span id="page-2-3"></span>**5.1 US Government National Support**

The first level of technical support is provided through local support channels.

#### **National Support Desk**

Primary user support for BehavePlus and Fire Characteristics Chart installation and use is provided by the US Forest Service Fire and Aviation Management Help Desk via

- Phone at **800-253-5559** or **208-387-5290**,
- Fax at **208-387-5292**, or
- E-mail at **[fire\\_help@fs.fed.us.](mailto:fire_help@fs.fed.us)**

The National Support Desk is available for help with software issues only and cannot deal with fire behavior questions.

#### <span id="page-3-0"></span>**5.2 Technical Documentation and User's Guide**

A description of the fire behavior portion of the program, including application, and mathematical foundation is in a publication.

Andrews, Patricia L.; Heinsch, Faith Ann; Shelvan, Luke. 2011. How to generate and interpret fire characteristics charts for surface and crown fire behavior. Gen. Tech. Rep. RMRS-GTR-253. Fort Collins, CO: U.S. Department of Agriculture, Forest Service, Rocky Mountain Research Station, 40 p.

A similar publication is in progress for the fire danger rating portion of the program.

The proceedings paper gives an overview of the fire characteristics chart program: Heinsch, F.A.; Andrews, P. L. 2010. Fire characteristics charts for fire behavior and U.S. fire danger rating. In: 3<sup>rd</sup> fire behavior and fuels conference; 2010 October 25-29; Spokane, WA.

User's Guides can be found in the program under the **Help** menu.

Supporting material is found on the BehavePlus **Publications** page of [http://www.FireModels.org.](http://www.firemodels.org/)